# Ubuntu linux 명령어 과제 소프트웨어융합과 신효영

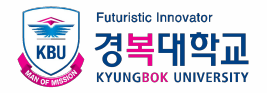

#### 우분투 리눅스 명령어 활용 과제 (1/3)

- 우분투에 대한 다음 작업을 실시 하시오.
- 각 단계별로 작업한 명령어 내용과 결과 화면을 캡처 하시오.
- 작업한 내용을 알아보기 쉽게 보고서를 작성해서 제출하시오.

(eclass 사이트로 제출)

- 한글 프로그램, MS-Word 혹은 파워포인트를 이용하여 작성할 것
- 표지에 학번, 이름을 명시할 것

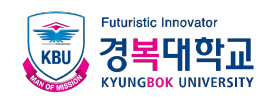

#### 우분투 리눅스 명령어 활용 과제 (2/3)

- **1.** 우분투 리눅스를 vmware에 설치하시오.
- **2.** 우분투 리눅스에 로그인 한 후에 현재 디렉토리의 경로를 화면에 보여 주시오.
- **3.** 디렉토리를 3개 만드시오.
	- 디렉토리 이름은 자신의 "학번", "영문이름", "영문출신고등학교명"

(예, 2201001 HongKilDong JinJup)

4. "학번" 디렉토리(예, 2201001) 안에 현재 살고 있는 지역 이름으로 영문 디렉토리를 1개 만드시오. (지역이름 예, JinJup, Onam, GuRi, NoWon, DoBong)

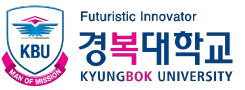

### 우분투 리눅스 명령어 활용 과제 (3/3)

- 5. 이름 디렉토리 안에 파일을 생성 하시오. 파일 이름은 취득하고 싶은 자격증 영문명을 쓰시오.
- (파일이름 예, InfoProc(정보처리산업기사), InfoSec(정보보안산업기사))
- IEIP (정보처리산업기사, Industrial Engineer Information Processing),
- ISIE(정보보안산업기사, Information Security Industry Engineer)
- 6. 이름 디렉토리 안의 자격증 영문명 파일을 지역명 디렉토리로 복사 하시오.
- 7. 지역명 디렉토리안의 자격증 영문명 파일을 삭제 하시오.
- 8. 지역명 디렉토리를 삭제 하시오.
- 9. /etc/passwd 파일의 내용을 출력 하시오.

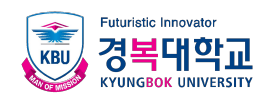

## 감사합니다.